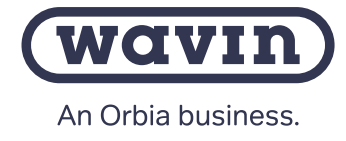

# WiFi Bridge

WiFi Bridge (4065599) kan brukes for tilkobling av Sentio styring til en router via WIFI

#### 1. Strøm til enheten

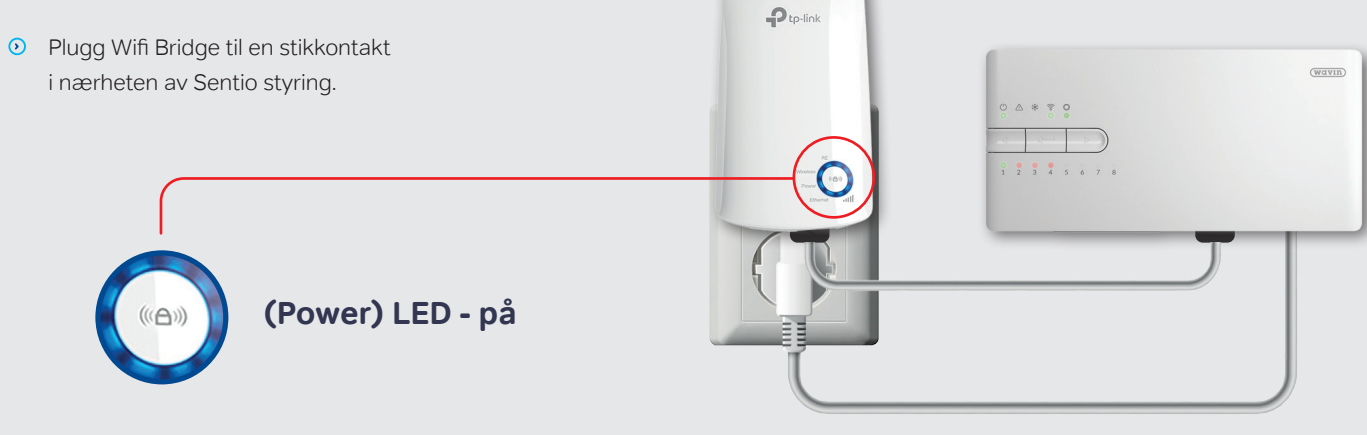

 $\rho_{\text{tp-link}}$ 

#### 2a. Sett opp via WPS

O Trykk WPS-knapp på router

Trykk WPS-knapp på WIFI bridge

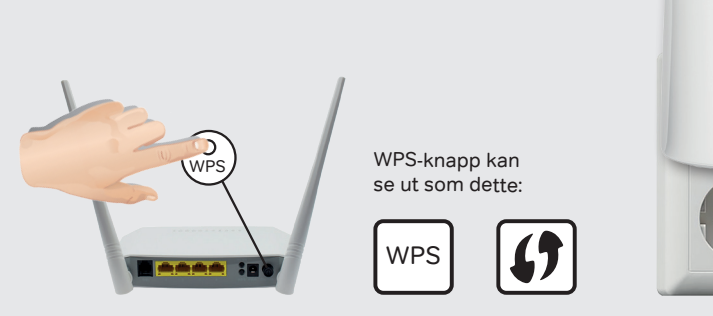

#### 2b. Sett opp via PC

- **EXECUTE:** Koble PC eller mobiltlf til Wifi Bridge Ethernetkabel til PC
- **O** Gå til tplinkrepeater.net
- Opprett konto og logg inn
- Følg instruksjoner på siden

## 3. Tilkobling til Sentio styring

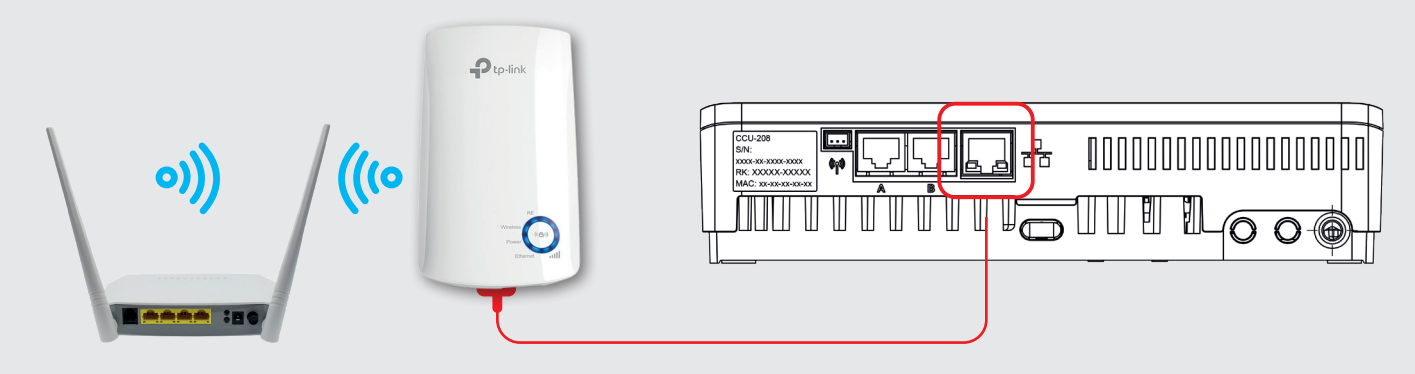

1. Last ned App

- 2. Opprett en konto
- 3. Skann QR-kode på Sentio styring
- 4. Trykk H-knapp på styring

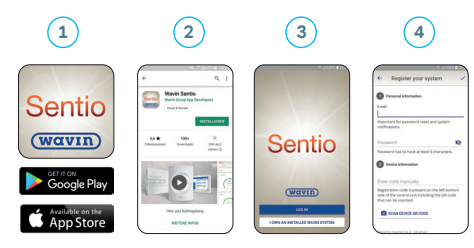

### WiFi Bridge LED info

For mer info om WIFI bridge, se instruksjon ved å skanne QR-kode.

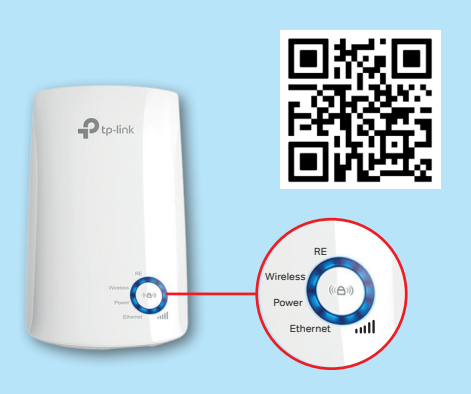

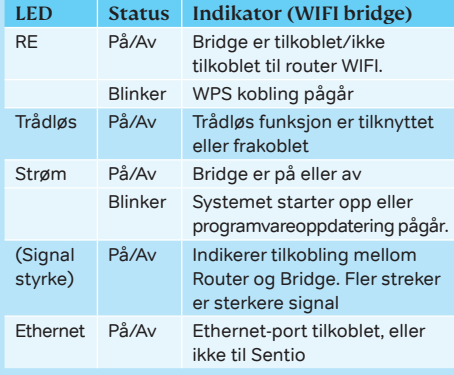

#### Wavin Sentio App Sentio styring LED-info

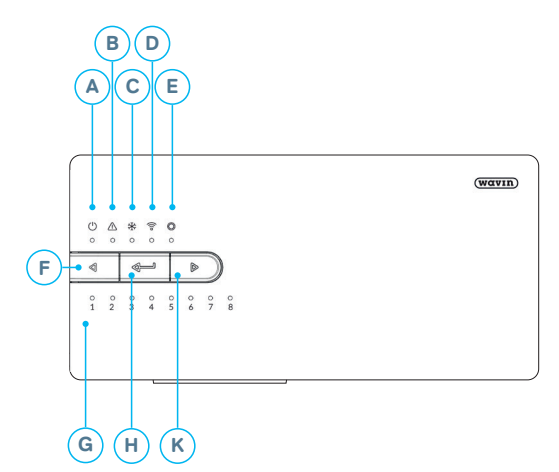

#### For mer informasjon, se Wavin hjemmesider

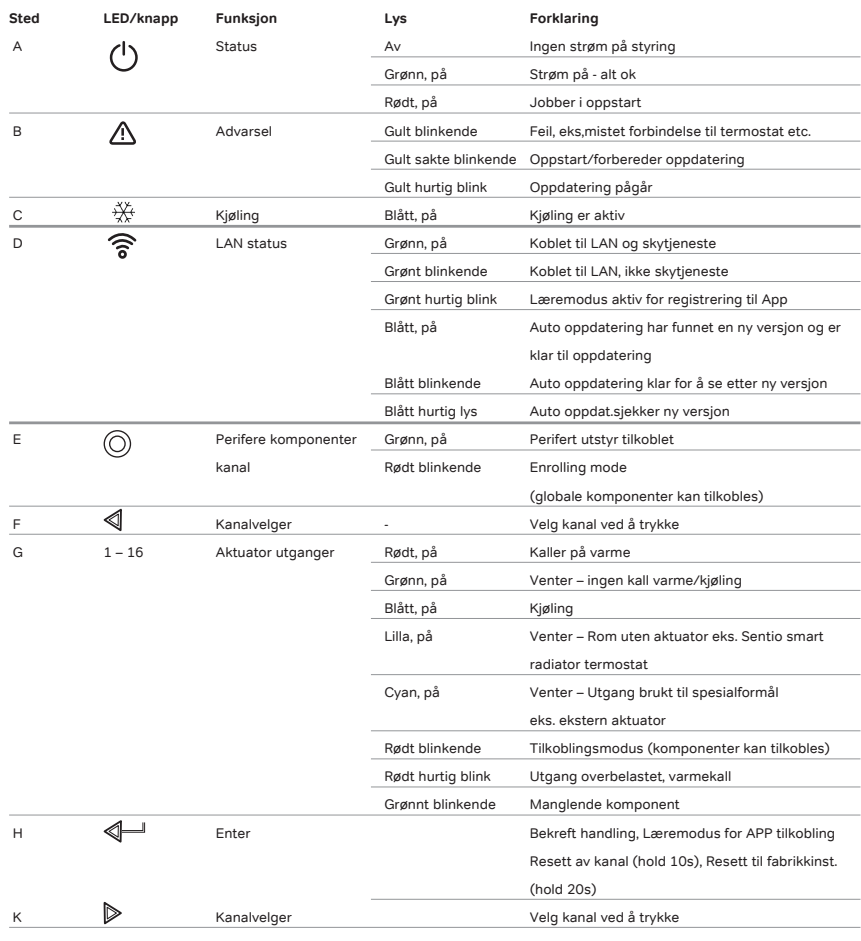

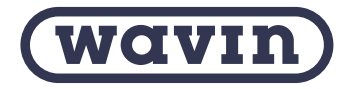

Wavin er en del av Orbia, et fellesskap av selskaper som arbeider sammen for å takle noen av verdens mest komplekse utfordringer. Vi har et felles mål: Å fremme livet i hele verden.

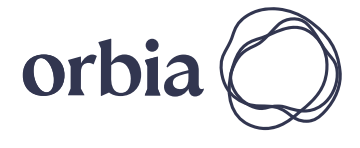

**Wavin** | Karihaugvn 89 | 1086 Oslo | Telefon 22 30 92 00 | Internett www.wavin.no E-post wavin.no@wavin.com | www.wavin.com

**© 2023 Wavin** Wavin reserves the right to make alterations without prior notice. Due to continuous product development, changes in technical spefications may change. Installation must comply with the installation instructions.